## **Come prenotare un test genetico**

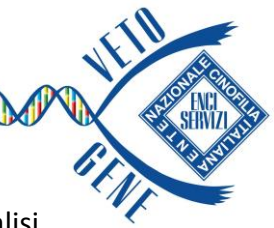

1) Per visualizzare l'elenco completo dei test per una razza o una tipologia di analisi digitare all'interno della barra di ricerca il nome della razza (ad esempio «Setter Inglese») o dell'analisi (ad esempio «Deposito DNA»)

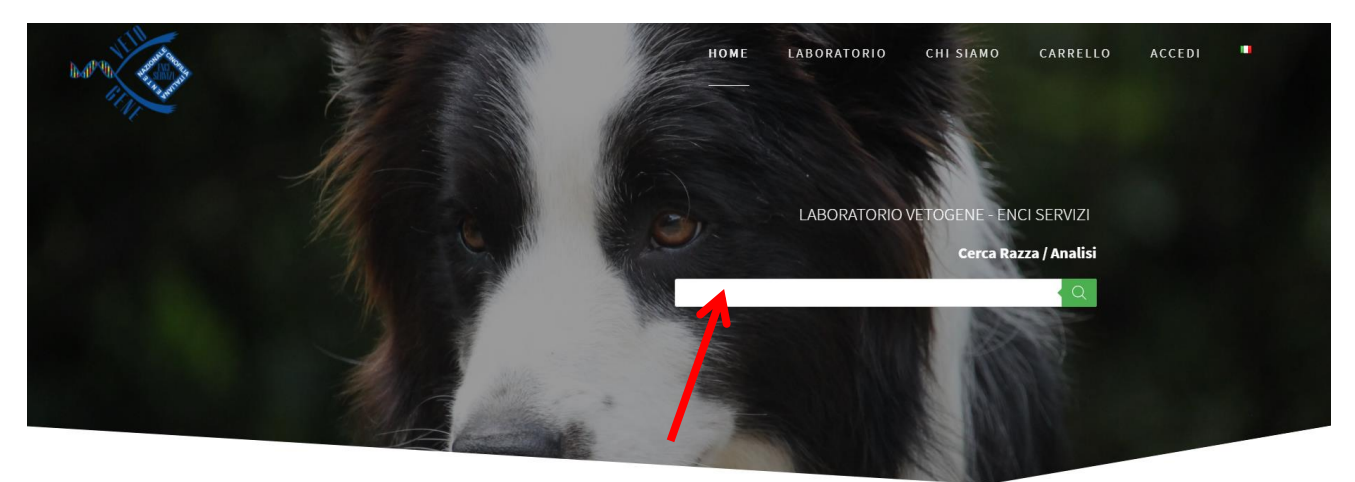

2) Aggiungere al carrello il prodotto desiderato e cliccare sul tasto

**PROCEDI CON L'ORDINE** 

3) Inserire il numero di microchip nell'apposita sezione e cliccare su «cerca»: automaticamente tutti i dati dell'animale verranno caricati nella pagina (in alternativa si posso inserire manualmente i dati)

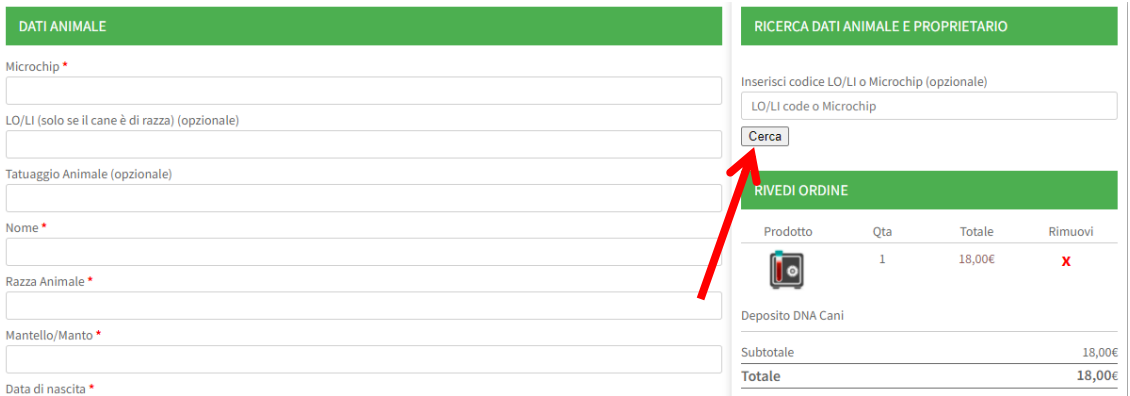

- 4) Dopo aver compilato la sezione «Dati Proprietario» e tutti i campi obbligatori contrassegnati con l'asterisco (\*), selezionare la modalità preferita di pagamento tra Bonifico, Carta di Credito / Debito
- 5) Stampare il pdf riepilogativo (**Certificazione di Prelievo**) che il veterinario dovrà timbrare e firmare cliccando su  $\boxtimes$  Scarica il PDF del modulo da allegare al campione biologico
- 6) Nella spedizione occorrerà inserire:
	- il campione biologico (Provetta in EDTA o Tampone Genotube)
	- la Certificazione di Prelievo timbrata e firmata
	- la Ricevuta di pagamento (in caso di Bonifico)

## **Come creare un account**

1) Dalla homepage Cliccare su «ACCEDI»

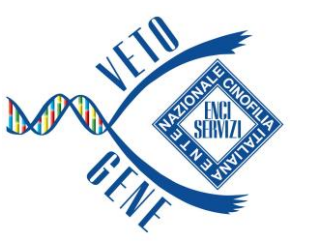

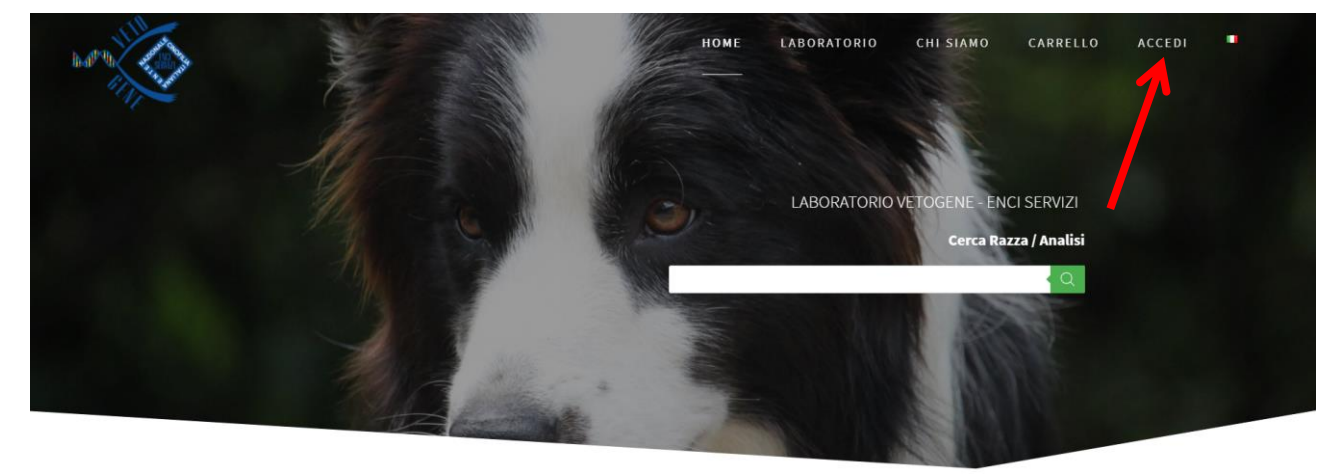

2) Per Registrarsi selezionare la tipologia di account (Socio Allevatore ENCI – Socio Aggregato ENCI – Utente Standard), inserire un indirizzo mail e scegliere il proprio Nome Utente. *N.B. Per lo sblocco dell'account Socio aggregato o allevatore mandare una mail con la copia della tessera ENCI a info@vetogene.com*

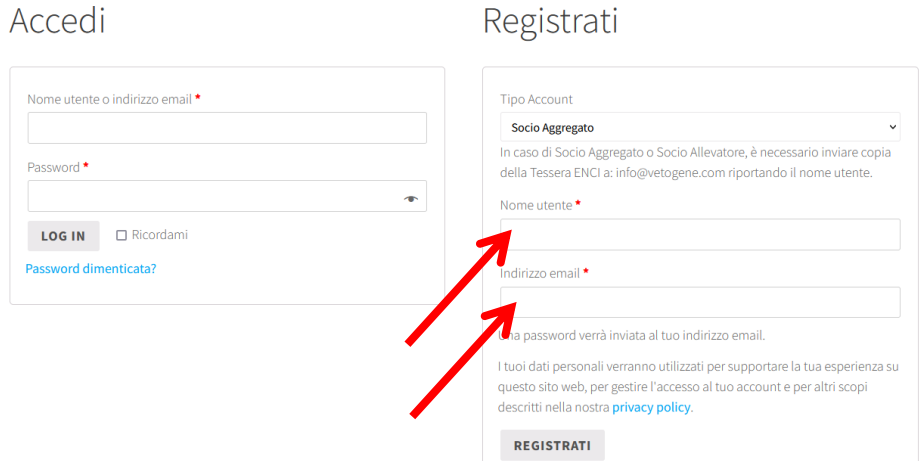

3) Alla Creazione dell'account si riceverà una password provvisoria via mail (controllare anche nello SPAM). Si consiglia, dopo il primo accesso, di entrare nel proprio account e nella sezione • Dettagli account e modificare la password

## Quali sono i principali vantaggi dell'avere un proprio account?

- Si può avere sotto controllo in ogni momento lo storico degli ordini
- Si può visualizzare e scaricare la ricevuta dell'ordine
- In caso di Profilo **socio aggregato ENCI** o **socio allevatore ENCI** si accede a delle tariffe agevolate
- I dati di fatturazione restano già memorizzati nel proprio account per tutti gli ordini (è sempre comunque possibile modificare manualmente i dati)